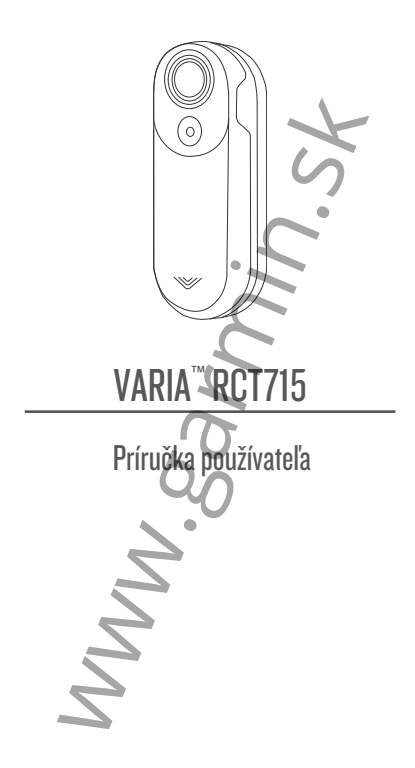

© 2022 Garmin Ltd. alebo jej dcérske spoločnosti. Všetky práva vyhradené. Vyplývajúc z autorského zákona, nemôže byť táto príručka kopírovaná, úplne alebo čiastočne, bez písomného súhlasu spoločnosti Garmin. Garmin si vyhradzuje právo na zmenu alebo zlepšovanie svojich produktov a na zmenu obsahu bez povinnosti upozorniť osobu alebo organizáciu na takéto zmeny alebo zlepšenia. Navštívte webovú stránku www.garmin.com pre

aktualizácie a doplnkové informácie týkajúce sa používania tohto alebo iných produktov Garmin. Garmin®, Edge® a Garmin logo sú obchodné značky Garmin Ltd. alebo jej pobočiek registrovaných v USA a iných krajinách. Vector™ je obchodná značka Garmin Ltd. alebo jej pobočiek. Tieto obchodné značky sa nesmú používať bez výslovného povolenia spoločnosti Garmin. Slovné označenie Bluetooth® a logá sú majetkom Bluetooth SIG, Inc. a akékoľvek použitie tohto názvu spoločnosťou Garmin je na základe licencie. Windows® je registrovaná obchodná značka Microsoft Corporation v Spojených štátoch a/alebo iných krajinách. Mac® je registrovaná obchodná značka Apple Computer. Ostatné ochranné obchodné značky a obchodné názvy sú majetkom príslušných vlastníkov. Training Stress Score™ (TSS), Intensity Factor™ (IF) a Normalized Power™ (NP) sú obchodné značky spoločnosti Peaksware, LLC. zmenu alebo zlepšovanie svojich produktov a n<br>zmenu obsahu bez povinnosti upozorniť osobu<br>alebo organizáciu na takéto zmeny alebo<br>zlepšenia.<br>Navštívte webovú stránku www.garmin.com pre<br>aktualizácie a doplnkové informácie

Tento produkt je certifikovaný ANT+™. Navštívte odkaz www.thisisant.com/directory pre zoznam<br>kompatibilných produktov a aplikácií.

# Obsah

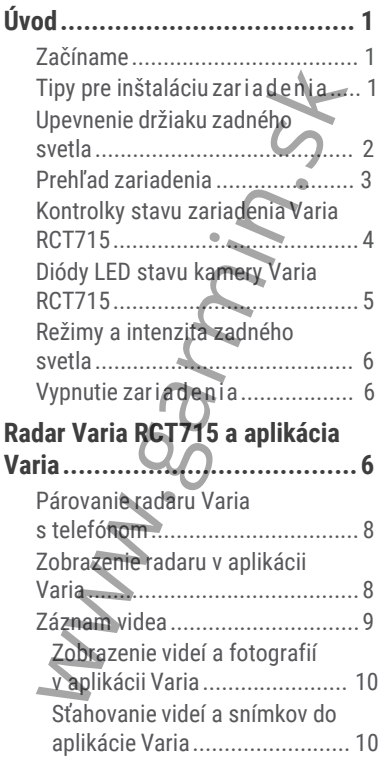

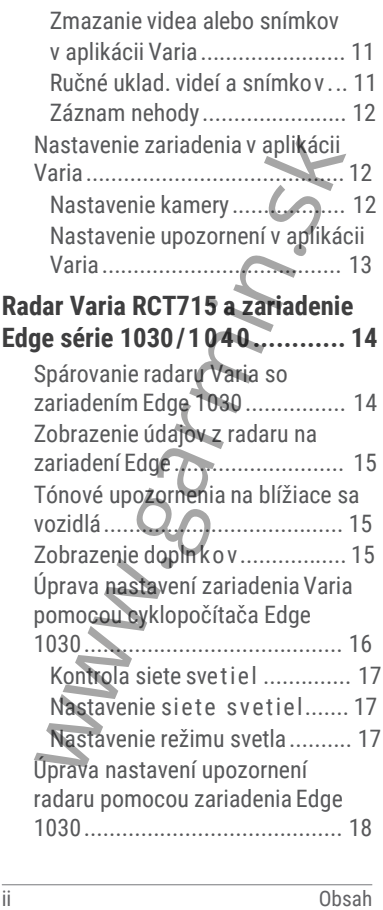

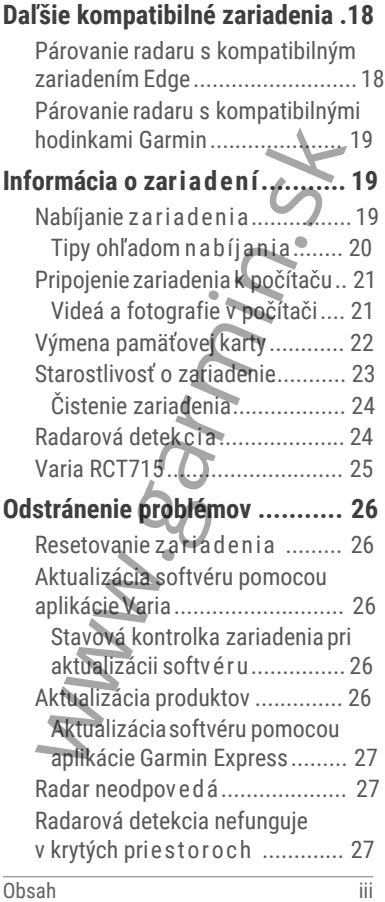

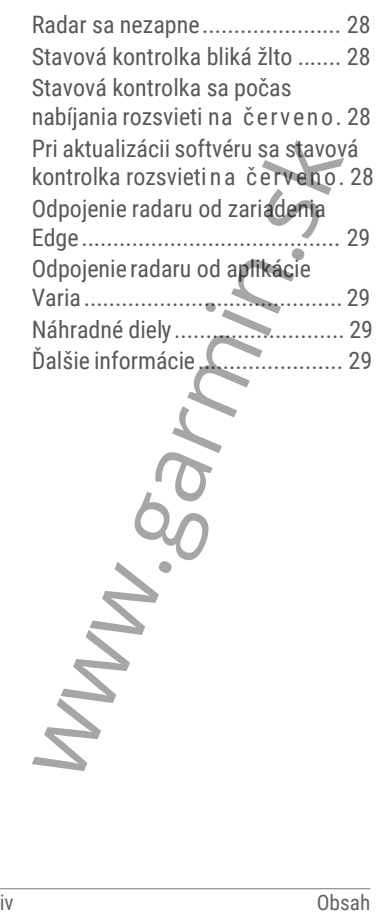

# Úvod

#### **VAROVANIE**

Pozrite si príručku Dôležité informácie o bezpečnosti a produkte v balení s produktom, kde nájdete upozornenia spojené s produktom a iné dôležité informácie.

Zariadenie môže pri správnom používaní zvýšiť pozornosť a prehľad pri odhade situácie (zadný pohľad). Pri jazde musíte venovať pozornosť hlavne riadeniu a správnemu úsudku. Vždy jazdite bezpečne v závislosti od podmienok. zité informácie.<br>
zité informácie.<br>
zité informácie.<br>
zité informácie.<br>
zité informácie.<br>
Zité informácie.<br>
Zité informácie.<br>
Zarhajení a správnemu úsudku. Vždy<br>
ite bezpečne v závislosti od podmienok.<br>
Izahájením alebo up

Pred zahájením alebo uprávou každého tréning. programu sa vždy poraďťe so svojím lekárom.

#### Začínáme

Radar Varia RCT 715 môžete používať v spojení s kompatibilných zariadením Garmin alebo so smartfónom\*. Tento zoznam uvádza prehlad základných krokov inštalácie a nastavenia.

- Nabite batériu zariadenia (viac str. 19)..
- Pripevnite držiak zadného svetla (strana 2).
- Ak používate zariadenie Edge® série 10X0, obe zariadenia spárujte (strana 14).
- Ak používate telefón, stiahnite si do neho aplikáciu Garmin Varia a spárujte obe zariadenia (strana 8).
- Ak používate iné zariadenie Garmin, spárujte zariadenia (strana 18).

### Tipy pre inštaláciu zariadenia

Model Varia RCT 715 ponúka ako zariadenie aj funkcionalitu (kombináciu) zadného červeného svetla a mikro-radaru.

- Zvoľte vhodné a bezpečné miesto pre montáž zariadenia, tak aby počas jazdy nedochádzalo ku kontaktu s inou časťou bicykla.
- Držiak (Radar) namontujte čo najvyššie smerom pod sedlovku pre optimálnu viditeľnosť svetla a dosah radaru.

**POZNÁMKA:** Montážny povrch by mal byť zvislý. Držiaky sú navrhnuté tak, aby kompenzovali väčšinu uhlov sklonu sedlovky.

- Držiak namontujte na sedlovku podľa obrázku, maximálne 1200 mm nad úroveň vozovky.
- Namontujte zariadenie správne. Varia Radar je orientovaný na spätný pohľad súbežne v smere s vozovkou.

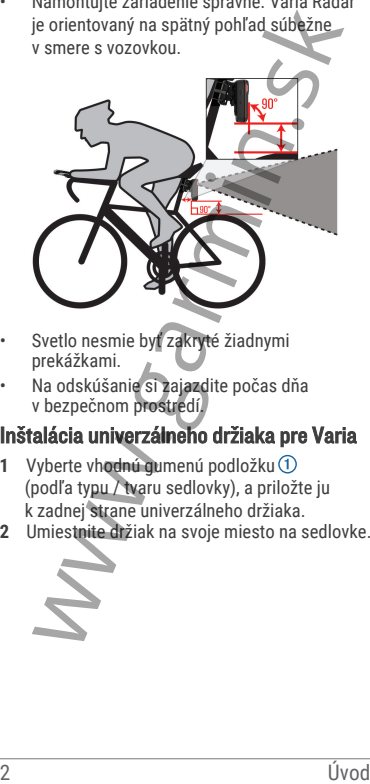

- Svetlo nesmie byť zakryté žiadnymi prekážkami.
- Na odskúšanie si zajazdite počas dňa v bezpečnom prostredí.

### Inštalácia univerzálneho držiaka pre Varia

- **1** Vyberte vhodnú gumenú podložku (podľa typu / tvaru sedlovky), a priložte ju k zadnej strane univerzálneho držiaka.
- **2** Umiestnite držiak na svoje miesto na sedlovke.

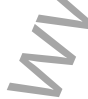

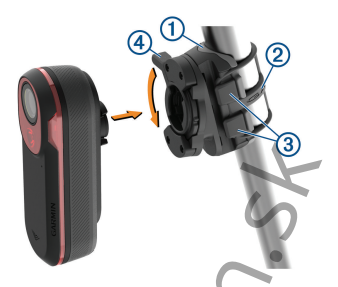

- **3** Pripevnite univerzálny držiak použitím jednej gumičky ②.<br>4 7arovnajte kl
- **4** Zarovnajte klipy na zadnej strane Varia so zárezmi na namontovanom držiaku 3.
- **5** Zatlačte zaisťovaciu páčku , až kým nezapadne na svoje miesto.

### Prehľad a popis zariadenia VARIA RCT 715

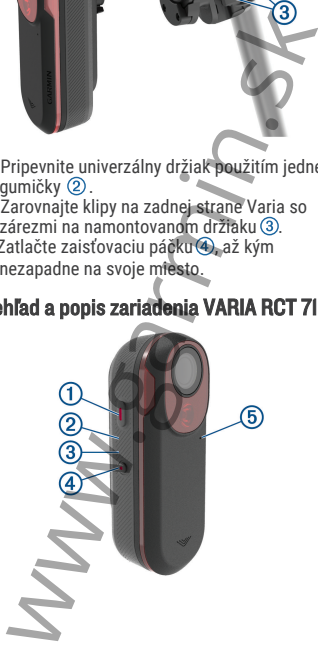

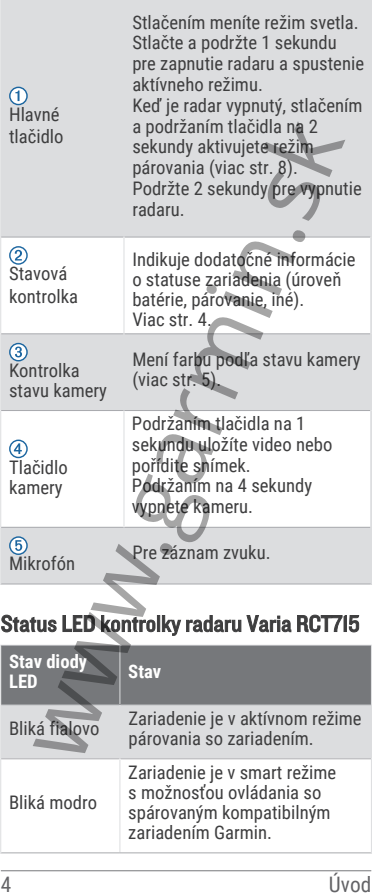

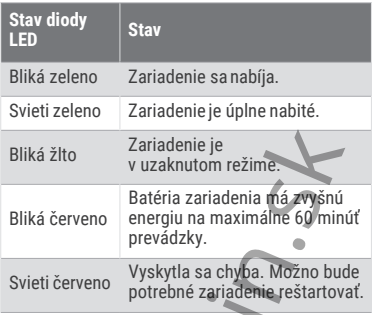

# Status LED kontrolky kamery Varia RCT715

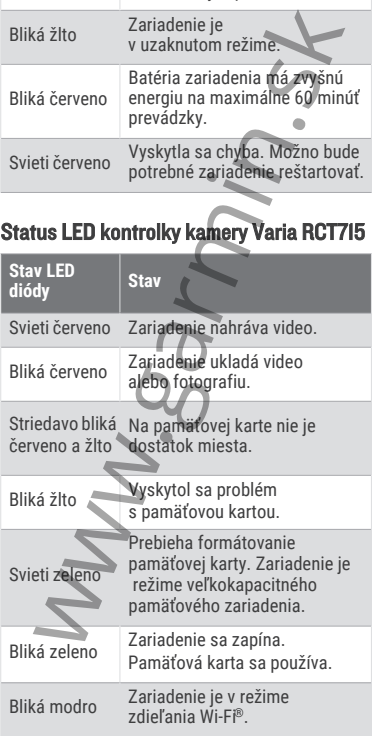

#### Režimy a intenzita zadného svetla.

Režimy zadného svetla Varia RCT 715 môžete kedykoľvek prepínať stlačením tlačidla na radare (viac str. 3)

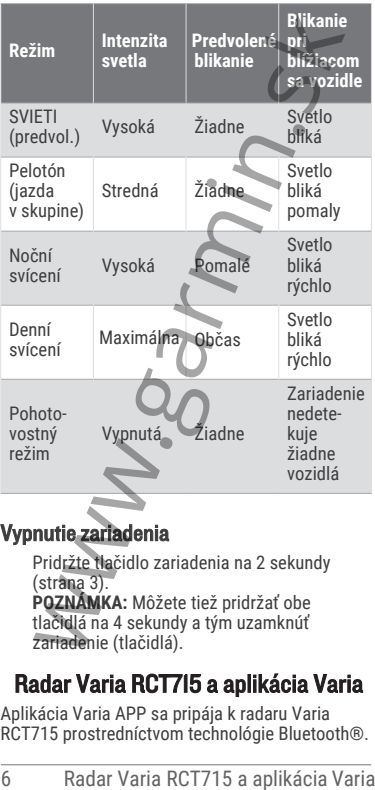

### Vypnutie zariadenia

Pridržte tlačidlo zariadenia na 2 sekundy (strana 3). **POZNÁMKA:** Môžete tiež pridržať obe tlačidlá na 4 sekundy a tým uzamknúť zariadenie (tlačidlá).

# Radar Varia RCT715 a aplikácia Varia

Aplikácia Varia APP sa pripája k radaru Varia RCT715 prostredníctvom technológie Bluetooth®. Aplikácia Varia App zobrazuje údaje z radaru, nastavenia, videá a snímky.

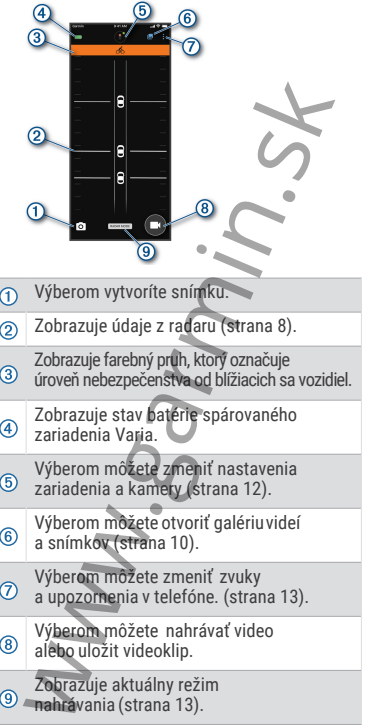

Aplikáciu Varia App si môžete stiahnuť z obchodu s aplikáciami v smatfóne.

### Párovanie radaru Varia s telefónom

Pri prvom pripojení radaru Varia RCT715 k aplikácii Varia v telefóne je potrebné obe zariadenia spárovať. Po vykonaní prvého spárovania sa aplikácia Varia automaticky pripojí k radaru Varia RCT715 vždy, keď ju otvoríte a radar je v dosahu a aktívne.

- **1** Umiestnite telefón do dosahu radaru (3 m)). **POZNÁMKA:** Počas párovania zaistite odstup 10 m od ostatných snímačov Bluetooth.
- **2** V telefóne zapnite technológiu Bluetooth.
- **3** V obchode s aplikáciami v telefóne nainštalujte a otvorte aplikáciu Varia.
- **4** Vyberte možnosť **Spárovať teraz.**
- **5** Keď je zariadenie Varia RCT715 vypnuté, pridržaním tlačidla zariadenia na 2 sekundy vstúpte do režimu párovania. Stavová kontrolka fialovo zabliká a zadná svetlo sa rozsvieti. Zariadenie zostane v režime párovanie 5 minút, prípadne do stlačenia tlačidlá zariadenia. Nadar Varia Varia Varia RCT715 a aplikácia Varia Varia RCT715<br>
1 Umiestnite telefón do dosahu radaru (3 m).<br>
POZNÁMKA: Počas párovania zaistite odstup<br>
10 m od ostatných snímačov Bluetooth.<br>
2 V delefóne zapnite technológi

**6** Vyberte možnosť **Moje zariadenia.** Keď je radar spárovaný s telefónom, aplikácia zobrazuje aktuálny stav radaru a ikonu **. . . .** 

#### Zobrazenie radaru v aplikácii Varia

Vyrazte na jazdu. Údaje z radaru sa zobrazujú na aktívnej dátovej obrazovke.

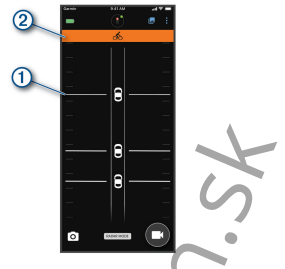

Ako sa vozidlo približuje k vášmu bicyklu,  $i$ eho pozícia  $(i)$ sa pohybuje po obrazovke nahor. Indikátor úrovne nebezpečenstva mení farbu podľa potenciálnej úrovne nebezpečenstva. Zelená znamená, že nie je zistené žiadne vozidlo. Žltá znamená, že sa vozidlo približuje. Červená znamená, že sa vozidlo pohybuje vysokou rýchlosťou. **TIP:** Úroveň nebezpečenstva označuje aj čiara vedľa vozidla. Rovná čiara sa pri červenej úrovni zmení na kľukatú. **Experience de la proceso de la proceso de la proceso de la proceso de la proceso de la proceso de la proceso de la proceso de la proceso de la proceso de la proceso de la proceso de la proceso de la proceso de la proceso** 

#### Záznam videa

#### *OZNÁMENIE*

Niektoré jurisdikcie zakazujú alebo obmedzujú nahrávanie videa, zvuku alebo snímok, prípadne vyžadujú, aby všetky zúčastnené strany o nahrávaní vedeli a vyjadrili s ním súhlas. Je vašou zodpovednosťou zoznámiť sa s platnými zákonmi, vyhláškami a obmedzeniami v jurisdikcii, kde hodláte zariadenie používať, a dodržiavať ich.

Zariadenie Varia RCT715 nahráva video na pamäťovú kartu (strana 22). V predvolenom nastavenie začne zariadenie nahrávať záznam v okamihu, keď ho zapnete, a pokračuje v nahrávaní, kým ho nevypnete. Keď sa pamäťová karta zaplní, zariadenie automaticky

prepíše najstaršie neuložené video novým záznamom.

Videozáznam si môžete uložiť, aby nedošlo k jeho prepísanie alebo zmazanie. (strana 11) **TIP:** Keď uložíte videozáznam, stiahnite si ho do telefónu (strana 10) alebo ho preneste do počítače alebo na iné externé úložisko, kam ho môžete uložiť natrvalo (strana 21).

Zobrazenie videí a fotografií v aplikácii Varia Aby ste si mohli zobraziť videá a snímky v aplikácii Varia , musíte si aplikáciu najskôr stiahnuť a spárovať ju so zariadením Varia RCT715 (strana 8). ovietnice alebo na iné zetento (strana 10) alebo na iné zetenté úložisko, kam ho<br>
môžete uložiť natrvalo (strana 21).<br> **Zobrazenie videlá a fotografil v aplikácii Varia Aby se si mohli zobraziť videá a snímky v aplikácii** 

**POZNÁMKA:** Keď si prezeráte galériu, zariadenie .<br>prestane nahrávať.

**1** V aplikácii Varia v telefóne vyberte ikonu

**Pripojiť k sieti Wi-Fi zariadenia Varia** a postupujte podľa pokynov na obrazovke.

- **2** Vyberte možnosť:
	- Ak si chcete zobraziť uložené video alebo snímku, vyberte možnosť **Uzamknuté**.
	- Ak si chcete zobraziť aktuálne š ešte neuložené video, vyberte možnosť **Neuzamknuté**.
	- Ak si chcete zobraziť stiahnuté video alebo snímku, vyberte možnosť **Stiahnuté** (strana 10).

#### Sťahovanie videí a snímok do aplikácie Varia

Aby ste mohli sťahovať videá a snímky do aplikácie Varia, musíte si aplikáciu najskôr stiahnuť a spárovať ju so zariadením Varia RCT715 (strana 8).

**POZNÁMKA:** Keď si prezeráte galériu, zariadenie prestane nahrávať.

**1** V aplikácii Varia v telefóne vyberte ikonu

**Pripojiť k sieti Wi-Fi zariadenia Varia** a postupujte podľa pokynov na obrazovke.

**2** Vyberte priečinok **Uzamknuté** alebo **Neuzamknuté**.

- **3** Z galérie miniatúr vyberte video alebo snímku.
- **4** Vyberte ikonu ••• a zvoľte požadovanú možnosť:
	- Ak chcete video alebo snímku stiahnuť a zmazať ho z aktuálnej zložky, vyberte možnosť **Stiahnuť a odstrániť**.
	- Ak chcete video alebo snímku stiahnuť av aktuálnom priečinku ponechať kópiu, vyberte možnosť **Stiahnuté položky**.

Video alebo snímka sa zobrazí v aplikácii v priečinku **Stiahnuté**.

#### Vymazanie videa alebo snímky v aplikácii Varia

Aby ste mohli v aplikácii Varia mazať videá a snímky, musíte si aplikáciu najskôr stiahnuť a spárovať ju so zariadením Varia RCT715

(strana 8).

**POZNÁMKA:** Keď si prezeráte galériu, zariadenie prestane nahrávať.

**1** V aplikácii Varia v telefóne vyberte ikonu

#### **Pripojiť k sieti Wi-Fi zariadenia Varia** a postupujte podľa pokynov na obrazovke.

- **2** Vyberte priečinok **Uzamknuté** alebo **Neuzamknuté**.
- **3** Z galérie miniatúr vyberte video alebo snímku.
- **4** V prípade požadovaného videa alebo snímky vyberte ikonu ...
- **5** Vyberte možnosť **Odstrániť**.

#### Ručné ukladanie videí a snímok

Keď je kamera zapnutá, zariadenie trvalo nahráva v slučke a starší záznam prepisuje novším. Súbory videa a snímok môžete kedykoľvek ručne uložiť. maznost strannut a orstrannut a veche video alebo snímku strannut a veche video alebo snímku strannut kviencinu vyberte možnosť Strannut video alebo snímku video alebo snímku video alebo snímku video alebo snímku vyberichu

- Stlačte tlačidlo kamery na zariadení (strana 3).
- V aplikácii Varia vyberte symbol **O** alebo (strana 6). **POZNÁMKA:** Táto možnosť je k dispozícii

iba v režime Continuous (strana 13).

• Na kompatibilnom zariadení Edge vyberte možnosť **Vytvoriť obrázok** alebo **Uložiť klip**.

Kapacita pamäťovej karty je obmedzená. Keď uložíte videozáznam, stiahnite si ho do telefónu (strana 10) alebo ho preneste do počítača alebo na iné externé úložisko, kam ho môžete uložiť natrvalo (strana 21). Keď ste pripojení k sieti Wi‑Fi, uložené záznamy sa automaticky nahrávajú do zložky Uzamknuté (strana 10)..

#### Záznam nehody

V predvolenom nastavení rozpoznáva zariadenie potenciálne nehody pomocou snímača a automaticky ukladá videozáznam pred danou udalostí, počas nej a po nej (strana 12). Videozáznam je označený / doplnený o záznam času, dátumu a lokality (ak je k dispozícii) udalosti. na me csacne to mondate the material character and material (strana 21). Ked ste pripojení k sieti<br>Wi-Fi, uložené záznamy sa automaticky nahrávajú<br>do zložky Uzamknuté (strana 10).<br> **V** predvolenom nastavení rozpoznáva zari

#### Nastavenie zariadenia v aplikácii Varia

V aplikácii Varia vyberte v hornej časti domovskej obrazovky ikonu zariadenia (strana 3).

- **Camera:** Môžete nastaviť kameru, zmeniť režim nahrávanie, upraviť kvalitu videa a zvuku, nastaviť dobu nahrávania a aktivovať nahrávanie v prípade nehody (strana 12).
- **Úložisko:** Môžete zmazať videá a snímky z galérie a naformátovať pamäťovú kartu (strana 11).
- **Aktualizácia softvéru a právne informácie:** Uvádza verziu softvéru, informácie o predpisoch, upozornenie pre užívateľov, zásady ochrany osobných údajov a podobne.

#### Nastavenie kamery

V aplikácii Varia vyberte v hornej časti domovskej obrazovky ikonu zariadenia a zvoľte možnosť **Camera**.

- **Nastavenie kamery:** Umožňuje zobraziť si záber kamery, aby ste ju mohli umiestniť do optimálnej pozície na bicykli.
- **Režim záznamu:** Umožňuje nastaviť režim záznamu videokamery alebo vypnúť záznam videa (strana 13).

**Kvalita videa a zvuk**: Umožňuje upraviť rozlíšenie videa a zapnúť alebo vypnúť záznam zvuku (strana 13).

- **Dĺžka videoklipu: Umožňuje nastaviť dobu** nahrávanie videa pri uložených videoklipoch..
- **Záznam nehody**: Umožňuje zapnúť a vypnúť nahrávanie v prípade nehody (strana 12)..
- **Prekrytie dát:** Umožňuje nastaviť typ dát, ktoré sa u videí a snímok zobrazujú.

#### Zmena režimu nahrávania

- **1** V aplikácii Varia vyberte ikonu zariadenia v hornej časti obrazovky..
- **2** Vyberte možnosť **Camera** > **Režim záznamu**.
- **3** Vyberte možnosť:
	- Pri nastavení **Continuous** sa zapne nahrávanie pri zapnutí zariadenia.
	- Pri nastavení **Počas aktivity radaru** sa video nahráva iba v prípade, ak radar detekuje vozidlo.
	- Pri nastavení **Vypnuté** je nahrávanie kamery vypnuté. Zariadenie prenáša iba dáta radaru.

#### Vypnutie nahrávania zvuku

Počas záznamu videa zariadenie nahráva zvuk s využitím integrovaného mikrofónu. Nahrávanie zvuku môžete kedykoľvek vypnúť..

- **1** V aplikácii Varia vyberte ikonu zariadenia v hornej časti obrazovky..<br>2 Vyherte možnosť Camera
- **2** Vyberte možnosť **Camera** > **Kvalita videa a zvuk**.
- **3** Prepnite prepínač **Nahrávať zvuk počas jazdy**.

#### Nastavenie upozornení v aplikácii Varia

Ak chcete upraviť nastavenia upozornenia radaru v aplikácii Varia, musíte zariadenie najprv spárovať.

Ak nemáte telefón na riadidlách, ale vo vrecku, môžete si v ňom aktivovať vibrácie, ktoré vás na tieto nebezpečenstvá upozornia. Franchino (Financhino (Financhino (Financhino Tripinale nehody (strana (2).<br> **Prekrytie dát:** Umožňuje nastaviť typ dát, ktoré<br>
sa u videí a snímok zobrazujú.<br> **Zmena režimu nahrávania**<br>
1 V aplikácii Varia vyberte ikonu

- 1 V aplikácii Varia vyberte ikonu : alebo $\ddot{\mathbf{Q}}$ .
- **2** Vyberte možnosť **Zvuky & upozornenia**.
- **3** Vyberte možnosť.

# Radar Varia RCT715 a zariadenia Edge série 10X0

Pomocou kompatibilného zariadenia Edge môžete radar diaľkovo ovládať a upravovať jeho nastavenia. Táto časť obsahuje pokyny pre zariadenie Edge 10X0. Iné kompatibilné zariadenia Edge ponúkajú podobné nastavenia a ovládacie prvky (strana 18).

#### Spárovanie radaru Varia so zariadením Edge 10X0

Pri prvom pripojení radaru Varia RCT715 k zariadeniu Edge je potrebné obe zariadenia spárovať. Po vykonaní prvého spárovania sa zariadenie Edge automaticky pripojí k radaru vždy, keď začnete aktivitu a radar je v dosahu a aktívny. **POZNÁMKA:** Radar je kompatibilný s ďalšími zariadeniami Garmin (strana 18).

- **1** Umiestnite zariadenie Edge do dosahu snímača (3 m).
- **POZNÁMKA:** Počas párovania zaistite

odstup 10 m od ostatných snímačov ANT+®.

- **2** Zapnite zariadenie Edge.
- **3** Vyberte ikonu > **Snímače** > **Pridať snímač** *S* **Vyhľadať všetko.**<br>2 **Keď je zariadenie** V

**4** Keď je zariadenie Varia RCT715 vypnuté, pridržaním tlačidla zariadenia na 2 sekundy vstúpte do režimu párovania. Stavová kontrolka fialovo zabliká a zadná svetlo sa rozsvieti. Zariadenie zostane v režime párovanie 5 minút, prípadne do stlačenia tlačidlá zariadenia. **SETIE IUXU**<br> **SETIE IUXU**<br>
Pomocou kompatibiného zariadenia Edge môž<br>
Táto časť obsahuje pokyny pre zariadenia Edge<br>
10X0. Iné kompatibiné zariadenia Edge ponúka<br>
pokobné nastavenia a ovládacie prvky (strana<br> **Spárovanie** 

**5** Vyberte svoj snímač a vyberte možnosť  **Pridať**.

Po spárovaní snímača so zariadením Edge je stav snímača **Pripojené**. V hornom pruhu domovskej obrazovky svieti stavová ikona radaru  $\bullet$  a cyklosvetla  $\sigma$  = .

#### Zobrazenie údajov z radaru na zariadení Edge

Vyrazte na jazdu.

Údaje z radaru sa zobrazujú na aktívnej dátovej obrazovke.

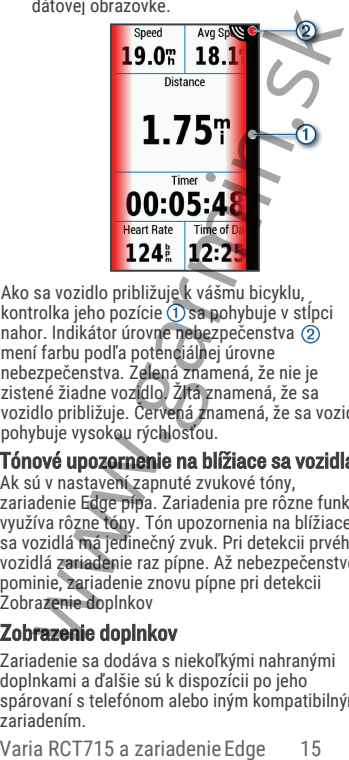

Ako sa vozidlo približuje k vášmu bicyklu, kontrolka jeho pozície  $(1)$ sa pohybuje v stĺpci nahor. Indikátor úrovne nebezpečenstva mení farbu podľa potenciálnej úrovne nebezpečenstva. Zelená znamená, že nie je zistené žiadne vozidlo. Žltá znamená, že sa vozidlo približuje. Červená znamená, že sa vozidlo pohybuje vysokou rýchlosťou.

Tónové upozornenie na blížiace sa vozidlá

Ak sú v nastavení zapnuté zvukové tóny, zariadenie Edge pípa. Zariadenia pre rôzne funkcie využíva rôzne tóny. Tón upozornenia na blížiace sa vozidlá má jedinečný zvuk. Pri detekcii prvého vozidlá zariadenie raz pípne. Až nebezpečenstvo pominie, zariadenie znovu pípne pri detekcii Zobrazenie doplnkov

#### Zobrazenie doplnkov

Zariadenie sa dodáva s niekoľkými nahranými doplnkami a ďalšie sú k dispozícii po jeho spárovaní s telefónom alebo iným kompatibilným zariadením.

**1** Na domovskej obrazovke posuňte prstom z hornej časti obrazovky dole.

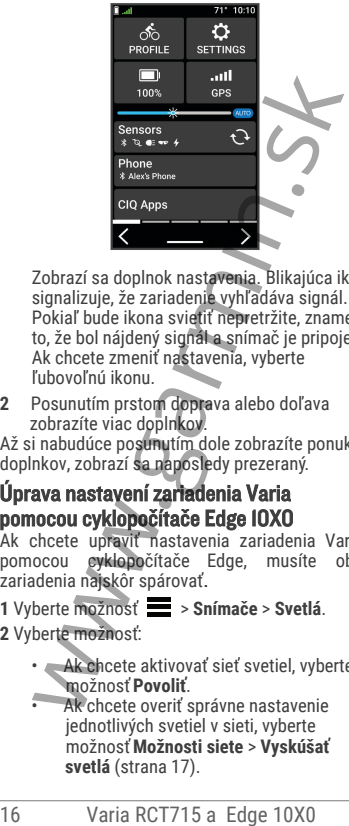

Zobrazí sa doplnok nastavenia. Blikajúca ikona signalizuje, že zariadenie vyhľadáva signál. Pokiaľ bude ikona svietiť nepretržite, znamená to, že bol nájdený signál a snímač je pripojený. Ak chcete zmeniť nastavenia, vyberte ľubovoľnú ikonu.

**2** Posunutím prstom doprava alebo doľava zobrazíte viac doplnkov.

Až si nabudúce posunutím dole zobrazíte ponuku doplnkov, zobrazí sa naposledy prezeraný .

#### Úprava nastavení zariadenia Varia pomocou cyklopočítače Edge 10X0

Ak chcete upraviť nastavenia zariadenia Varia pomocou cyklopočítače Edge, musíte obe zariadenia najskôr spárovať..

- **1** Vyberte možnosť > **Snímače** > **Svetlá**.
- **2** Vyberte možnosť:
	- Ak chcete aktivovať sieť svetiel, vyberte možnosť **Povoliť**.
	- Ak chcete overiť správne nastavenie jednotlivých svetiel v sieti, vyberte možnosť **Možnosti siete** > **Vyskúšať svetlá** (strana 17).

• Ak chcete nastaviť konkrétne svetlo v sieti alebo si zobraziť jeho informácie, vyberte príslušné svetlo (strana 17).

#### Kontrola siete svetiel

- **1** V menu **Snímače** vyberte možnosť **Svetlá** > **Možnosti siete** > **Vyskúšať svetlá**.
- **2** Vyberte svetlo, ktoré chcete vyskúšať. Keď je svetlo pripojené, blikne.

#### Nastavení siete svetiel

V menu **Snímače** zvoľte možnosť **Svetlá** a vyberte spárované svetlo.

**Povoliť**: Zapne svetlo a umožní vám ho diaľkovo

ovládať pomocou zariadenia Edge. Ak chcete svetlo od siete svetiel odpojiť, môžete ho vypnúť.

**Režim svetla**: Nastavuje intenzitu a vzorec svietenia svetla, prípadne ho vypína.

**POZNÁMKA:** Toto nastavení je k dispozici, pokud zvolíte režim Jednotlivě (strana 17).

- **Info**: Zobrazuje informácie o zariadení, softvéri a batérii..
- **Odobrať**: Umožňuje odstrániť spárované svetlo zo siete.

#### Nastavenie režimu svetla

V menu **Snímače** vyberte možnosť **Svetlá** > **Možnosti siete** > **Režim svetla**.

- **Automaticky**: Automaticky upravuje intenzitu svietenia a režim svetla podľa okolitých svetelných podmienok a dennej doby.
- **Vysoká viditelnosť**: Nastavuje intenzitu svietenia

na blikanie alebo na najjasnejšie dostupné nastavenia.

**Trasa**: Automaticky upravuje intenzitu svietenia a režim svetla podľa okolitých svetelných podmienok a dennej doby. Tento režim odporúčame pre horskú cyklistiku. Možnosti siete > Vyskúšať svetlá.<br>
Vyberte svetlo, ktoré chcete vyskúšať<br>
Keď je svetlo pripojené blikne.<br>
Readvaroní siete svetle<br>
menu Snímače zvoľte možnost Svetlá a vyberte<br>
párované svetlo.<br>
ovoliť: Zapne svetlo a umo **Jednotlivo**: Umožňuje nastaviť intenzitu a vzorec svietenia pre každé svetlo v sieti jednotlivo  $(\text{strana } 17)$ .

#### Úprava nastavenia upozornenia radaru pomocou zariadenia Edge 10X0

Ak chcete upraviť nastavenia upozornenia radaru pomocou zariadenia Edge, musíte zariadenie najprv spárovať.

Môžete si nastaviť zvuk a zobrazenie upozornenia v zariadení Edge.

- **1** V zariadeníEdge vyberte ikonu > **Snímače**.
- **2** Vyberte radarové zariadenie.
- **3** Zvoľte možnosť **Podrobnosti o snímači** > **Nastavenie upozornení**.
- **4** Vyberte možnosť.

# Ďalšie kompatibilné zariadenia

#### Párovanie radaru s kompatibilným zariadením Edge

Tento postup je určený pre zariadenie Edge 1030, 830 a 530. Ak tu vaše zariadenie nie je uvedené, prejdite na stránku **www.garmin.sk.**

**1** Umiestnite zariadenie Edge do dosahu snímača  $(3 \text{ m})$ .

**POZNÁMKA:** Počas párovania zaistite

odstup 10 m od ostatných snímačov ANT+.

- **2** Zapnite zariadenie Edge.
- **3** V menu **Snímače** vyberte možnosť **Pridať snímač** > **Vyhľadať všetko**.
- **4** Keď je zariadenie Varia RCT715 vypnuté, pridržaním tlačidla zariadenia na 2 sekundy vstúpte do režimu párovania.

Stavová kontrolka fialovo zabliká a zadná svetlo sa rozsvieti. Zariadenie zostane v režime párovanie 5 minút, prípadne do stlačenia tlačidlá zariadenia. A choete upraviť nastavenia upozornenia radaru<br>
pomocou zariadenia Edge, musíte zariadenie<br>
majpry spárovať.<br>
Môžete si nastaviť zvuk a zobrazenie upozornenia<br>
v zariadení Edge.<br>
1 V zariadení Edge.<br>
2 Vyberte radarové zar

**5** Vyberte snímač.

Až dôjde k spárovaniu snímača so zariadením Edge, stavové ikony radaru a svetla zostanú svietiť.

#### Párovanie radaru s kompatibilnými hodinkami Garmin

Tento postup je určený pre hodinky Forerunner® 945, fēnix® radu 7, Venu® radu 2 a vívoactive® rady 4. Pokiaľ tu vaše hodinky nie sú uvedené, prejdite na stránku **www.garmin.sk**.

**POZNÁMKA:** Na niektorých kompatibilných hodinkách nemusia byť k dispozícii všetky funkcie radaru Varia RCT715. Ďalšie informácie nájdete v návode na obsluhu hodiniek..

- **1** Umiestnite hodinky do dosahu snímača (3 m). **POZNÁMKA:** Počas párovania zaistite odstup 10 m od ostatných snímačov ANT+.
- **2** Hodinky Garmin zapnite.
- **3** V menu **Nastavenia** vyberte možnosť **Snímače** > **Pridať novú položku** > **Vyhľadať všetko**.
- **4** Keď je zariadenie Varia RCT715 vypnuté, pridržaním tlačidla zariadenia na 2 sekundy vstúpte do režimu párovania. Stavová kontrolka fialovo zabliká a zadná svetlo sa rozsvieti. Zariadenie zostane v režime párovanie 5 minút, prípadne do stlačenia tlačidlá zariadenia. 945, fěnix® radu 7, Veniu® radu 2 a vívoactive®<br>
arady 4. Pokiaľ tu vaše hodinky nie sú vedené,<br>
prejdite na stránku www.garmin.sk.<br>
POZNÁMKA: Na niektorých kompatibilných<br>
hodinkách nemusia byť k dispozícii všetky funkcie

**5** Vyberte snímač.

Keď dôjde k spárovaniu snímača s hodinkami Garmin, stavové ikony radaru a svetla zostanú svietiť..

# Informácie o zariadení Nabíjanie zariadenia

#### *OZNÁMENIE*

Pred nabíjaním alebo pripojením k počítaču dôkladne vysušte z dôvodu ochrany pred koróziou port USB, ochranný kryt a okolitú oblasť.

Zariadenie je napájané vstavanou dobíjacou lítiovou batérií, ktorú môžete nabíjať pomocou štandardnej elektrickej zásuvky alebo portu USB v počítači.

**POZNÁMKA:** Ak je zariadenie mimo doporučený teplotný rozsah, nebude sa nabíjať (strana 25).

**1** Vytiahnite ochranný kryt (1) z portu USB (2).

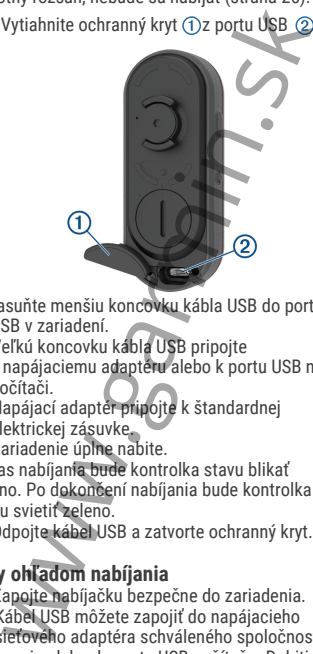

- **2** Zasuňte menšiu koncovku kábla USB do portu USB v zariadení.
- **3** Veľkú koncovku kábla USB pripojte k napájaciemu adaptéru alebo k portu USB na počítači.
- **4** Napájací adaptér pripojte k štandardnej elektrickej zásuvke.
- **5** Zariadenie úplne nabite.

Počas nabíjania bude kontrolka stavu blikať zeleno. Po dokončení nabíjania bude kontrolka stavu svietiť zeleno.

**6** Odpojte kábel USB a zatvorte ochranný kryt.

#### **Tipy ohľadom nabíjania**

• Zapojte nabíjačku bezpečne do zariadenia. Kábel USB môžete zapojiť do napájacieho sieťového adaptéra schváleného spoločnosťou Garmin alebo do portu USB počítača. Dobitie úplne vybité batérie trvá približne 5 hodín pomocou počítača alebo 3 hodiny pomocou sieťovej nabíjačky.

- Až začne stavová kontrolka svietiť zeleno, odpojte nabíjačku od zariadenia.
- Zostávajúcu kapacitu batérie **IIII** si môžete zobraziť v doplnku nastavenia zariadenia Edge 1030 (strana 15) alebo v aplikácii Varia (strana 6).

#### Pripojenie zariadenia k počítaču

Zariadenie môžete pripojiť k počítaču a nainštalovať aktualizácie softvéru alebo do počítača preniesť videá a snímky..

**1** Vytiahnite ochranný kryt $(1)$ z portu USB  $(2)$ 

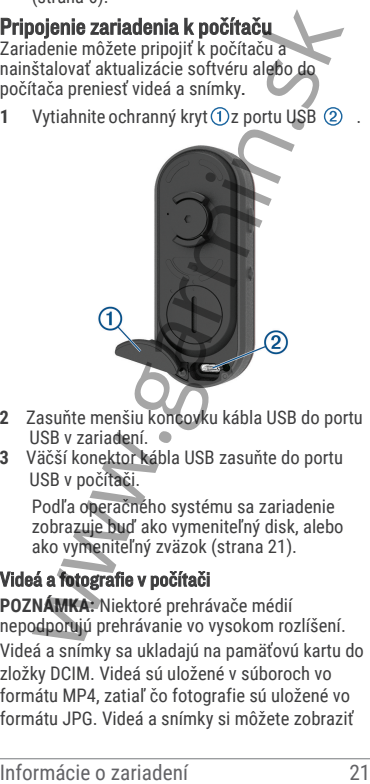

- **2** Zasuňte menšiu koncovku kábla USB do portu USB v zariadení.<br>3 Väčší konektor kábl
- **3** Väčší konektor kábla USB zasuňte do portu USB v počítači.

Podľa operačného systému sa zariadenie zobrazuje buď ako vymeniteľný disk, alebo ako vymeniteľný zväzok (strana 21).

#### Videá a fotografie v počítači

**POZNÁMKA:** Niektoré prehrávače médií nepodporujú prehrávanie vo vysokom rozlíšení. Videá a snímky sa ukladajú na pamäťovú kartu do zložky DCIM. Videá sú uložené v súboroch vo formátu MP4, zatiaľ čo fotografie sú uložené vo formátu JPG. Videá a snímky si môžete zobraziť

a preniesť vložením pamäťovej karty do počítača alebo pripojením zariadenia k počítaču (str. 21). Videá a snímky sú roztriedené do niekoľkých zložiek.

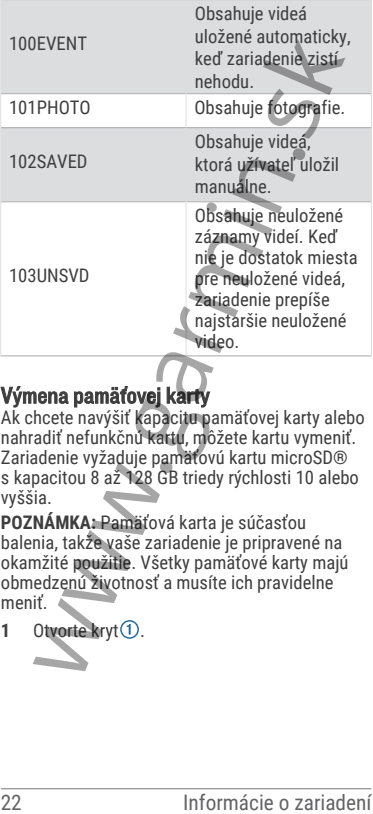

#### Výmena pamäťovej karty

Ak chcete navýšiť kapacitu pamäťovej karty alebo nahradiť nefunkčnú kartu, môžete kartu vymeniť. Zariadenie vyžaduje pamäťovú kartu microSD® s kapacitou 8 až 128 GB triedy rýchlosti 10 alebo vyššia.

**POZNÁMKA:** Pamäťová karta je súčasťou balenia, takže vaše zariadenie je pripravené na okamžité použitie. Všetky pamäťové karty majú obmedzenú životnosť a musíte ich pravidelne meniť.

1 Otvorte kryt **1**.

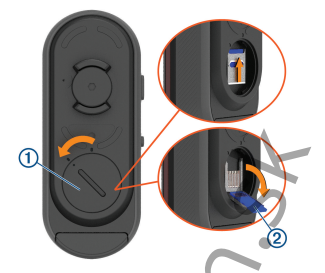

- **2** Držiak karty posuňte smerom k držiaku zariadenia a zdvihnite ho.<br>3 Vytiahnutím držiak karty otvo
- **3** Vytiahnutím držiak karty otvoríte **2**.<br>**4** Vložte namäťovú kartu do slotu pre k
- **4** Vložte pamäťovú kartu do slotu pre kartu tak, aby kontakty smerovali k zariadeniu.
- **5** Zavrite držiak karty a zaistite ho 3.

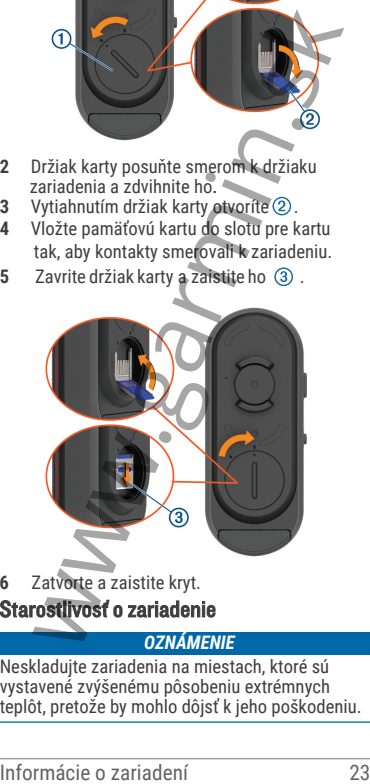

**6** Zatvorte a zaistite kryt.

Starostlivosť o zariadenie

#### *OZNÁMENIE*

Neskladujte zariadenia na miestach, ktoré sú vystavené zvýšenému pôsobeniu extrémnych teplôt, pretože by mohlo dôjsť k jeho poškodeniu. Nepoužívajte chemické čističe, rozpúšťadlá, opaľovacie krémy ani odpudzovače hmyzu, pretože by mohli poškodiť plastové súčasti a koncovky.

Bezpečne upevnite ochranný kryt, aby nedošlo k poškodeniu portu USB.

Nevystavujte zariadenie pôsobeniu extrémnych otrasov a hrubému zaobchádzaniu, pretože by mohlo dôjsť ku zníženie životnosti produktu.

#### Čistenie zariadenia

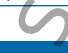

# *OZNÁMENIE*

Nečistite objektív na prednej strane zariadenia handričkou ani iným materiálom, ktorý by ho mohol poškriabať. Pri poškriabaní objektívu môže dôjsť výraznému obmedzeniu funkčnosti radaru.

- Vyčistite blato a prach z ochranného krytu.
- S uzavretým krytom môžete zariadenie opláchnuť pod tečúcou vodou.

Po vyčistení nechajte zariadenie úplne uschnúť.

#### Radarová detekcia

### **VAROVANIE**

Zariadenie pomáha zlepšiť prehľad o okolitej situácii. Nemôže nahrádzať pozornosť a zdravý úsudok cyklistov. Vždy sledujte svoje okolie a obsluhujte bicykel bezpečným spôsobom. V opačnom prípade by mohlo dôjsť k vážnym zraneniam a prípadne aj k smrti. Nevystavujte zariadenie pôsobeniu extrémnych<br>otrasov a hrubému zaobchádzaniu, pretože by<br>mohlo dôjsť ku zníženie životnosti produktu.<br>**Čistenie zariadenia**<br>ozNÁMENIE<br>Nečistite objektív na prednej strane zariadenia<br>handričk

- Radar detekuje približujúce sa vozidlá do vzdialenosti 140 m.
- Radar detekuje približujúce sa vozidlá s rýchlosťou 10 až 160 km/h . **POZNÁMKA:** Radar nedetekuje vozidlá idúci rovnakou rýchlosťou ako váš bicykel.
- Šírka radarového lúča je 40 stupňov. Zaisťuje radarové pokrytie typických cestných zákrut.
- Radar dokáže detekovať až osem približujúcich sa vozidiel.

### Varia RCT715

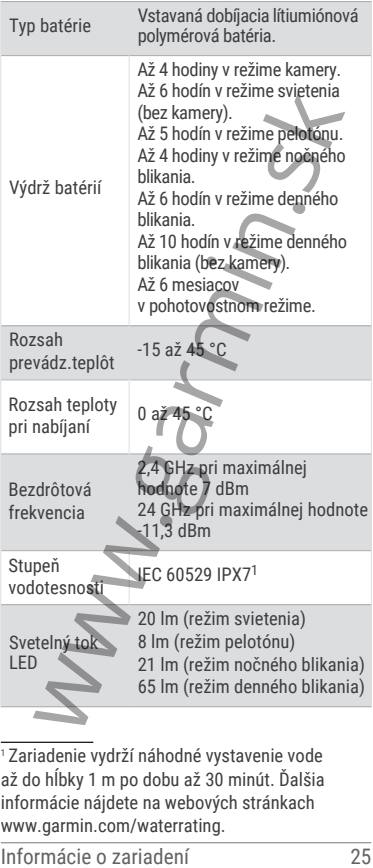

<sup>1</sup> Zariadenie vydrží náhodné vystavenie vode až do hĺbky 1 m po dobu až 30 minút. Ďalšia informácie nájdete na webových stránkach www.garmin.com/waterrating.

# Odstránenie problémov

#### Resetovanie zariadenia

Ak prestane zariadenie reagovať, môžete ho vynulovať.

Pridržte obe tlačidlá na 10 sekúnd, kým obe kontrolky nezhasnú.

Pri resetovaní dôjde k zmazaniu spárovaných kontaktov.

## Aktualizácia softvéru pomocou aplikácie Varia

Aby ste mohli aktualizovať softvér zariadenia Varia, je nutné zariadenie spárovať s aplikáciou Varia v telefóne (strana 8).

- **1** Umiestnite telefón do dosahu radaru Varia (3 m).
- **2** Synchronizujte zariadenie Varia s aplikáciou Varia.

Ak je k dispozícii nový softvér, zariadenie vás na aktualizáciu upozorní.

**3** Postupujte podľa pokynov na displeji.

Kontrolka zariadenia bliká modro a zeleno na znamenie, že prebieha aktualizácia zariadenia. Po dokončenie aktualizácie sa rozsvieti zadné svetlo a kontrolka dvadsaťkrát zeleno zabliká.

# Stavová kontrolka zariadenia pri aktualizácii

# softvéru **Aktivita LED diódy Stav** Striedavo bliká Striedavo blika<br>modro a zeleno Zariadenie načíta softvér. Bliká na zeleno Aktualizácia softvéru je úspešne dokončená. Bliká na červeno Aktualizácia softvéru sa nepodarila. Frinze oue tactuar and a lo sekund, kyril oue<br>
kontrolky nezhasnú.<br>
Pri resetovaní dôjde k zmazaniu spátovaných<br>
kontaktov.<br>
A**ktualizácia softvéru pomocou aplikácie Varia**<br>
Aby ste mohli aktualizovat softvér zariadenia Va

### Aktualizácia produktov

Na počítači si nainštalujte aplikáciu Garmin Express™ (www.garmin.com/express).

Získate tak ľahký prístup k nasledujúcim službám pre zariadenie Garmin:

- Aktualizácia softvéru
- Registrácia produktu

#### Aktualizácia softvéru pomocou aplikácie Garmin Express

Pred aktualizáciou softvéru zariadenia si musíte najprv stiahnuť aplikáciu Garmin Express..

- **1** Pripojte radar k počítaču pomocou kábla USB. Aplikácia Garmin Express automaticky vyhľadá aktualizácia softvéru a odošle ich do zariadenia.
- **2** Postupujte podľa pokynov na obrazovke..
- **3** Odpojte zariadenie a zapnite ho. Kontrolka radaru bliká modro a zeleno na znamenie, že prebieha aktualizácia zariadenia. Po dokončení aktualizácie kontrolka 20-krát zeleno zabliká.

### Radar neodpovedá

Ak sa počas jazdy rozsvieti stavová kontrolka červeno, došlo k chybovému stavu zariadenia.

- Overte, či nie je teplota mimo povoleného prevádzkový rozsah zariadenia (strana 25).
- Zariadenie vypnite a znovu zapnite. Skontrolujte úroveň nabitia batérie v menu **Snímače** v zariadení Edge alebo v aplikácii Varia.
- Dbajte na to, aby nedochádzalo k rušeniu radaru.

#### Radarová detekcia nefunguje v krytých priestoroch

Zariadenie Varia RCT715 je nastavené tak, aby detekovalo vozidlá vo vonkajšom prostredí. Ak zariadenie zapnete v krytých priestoroch, môže dôjsť k presýteniu dátami. Keď potom zariadenie znova vezmete von, obnoví sa normálna prevádzka. **Garmin Express**<br>
Pred aktualizáciou softvéru zariadenia si musíte<br>
Teria aktualizáciou softvéru zariadenia si musíte<br>
Aplikácia Garmin Express.<br>
Aplikácia Garmin Express automaticky whľadá<br>
aktualizácia softvéru a odošle

#### Radar sa nezapne

- Overte, či nie je teplota mimo povoleného prevádzkový alebo nabíjací rozsah zariadenia (strana 25).
- Nabíjajte zariadenie po dobu 4 hodín (strana 19). Ak sa zariadenie stále nezapne, odpojte nabíjačku a opakujte nabíjanie po dobu 4 hodín.

### Stavová kontrolka žlto bliká

Ak zadné svetlo svieti a stavová kontrolka zariadenie bliká žlto, zariadenie je v ukážkovom režime. Keď je zariadenie v ukážkovom režime, sú generované vymyslené dáta na účely ukážky. (strana 19).<br>
Ak sa zariadenie stále nezapne, odpojte<br>
nabíjačku a opakujte nabíjanie po dobu<br>
4 hodín.<br>
4 hodín.<br>
4 hodín.<br>
4 hodín.<br>
28 Navová kontrolka žito bliká<br>
Ak zadné svetlo svieti a stavová kontrolka<br>
ukážkovom r

Ak chcete ukážkový režim ukončiť, vyberte niektorú z možností:

- Zariadenie vypnite a znovu zapnite.
- Pridržaním oboch tlačidiel na 10 sekúnd zariadenie resetujete.

#### Stavová kontrolka sa počas nabíjania rozsvieti na červeno

- Skontrolujte, či nedošlo k poškodeniu kábla USB, konektorov alebo portov.
- Uistite sa, že zdroj energie dodáva energiu. To môžete skontrolovať niekoľkými spôsobmi. Môžete napríklad skontrolovať, či fungujú iné zariadenia napájané rovnakým zdrojom.
- Overte, či nie je teplota mimo povoleného rozsah na nabíjanie (strana 25).

### Pri aktualizácii softvéru sa stavová kontrolka rozsvieti na červeno

- Skontrolujte, či nedošlo k poškodeniu kábla USB, konektorov alebo portov.
- Obe zariadenia vypnite a potom znova zapnite.

• Overte, či nie je teplota mimo povolený prevádzkový rozsah zariadenia (strana 25).

#### Odpojenie radaru od zariadenia Edge

#### **VAROVANIE**

Ak radar nie je pripojený alebo neodosiela dáta, Garmin odporúča zastaviť na bezpečnom mieste a zariadenie skontrolovať. V opačnom prípade by mohlo dôjsť k vážnym zraneniam a prípadne aj k smrti.

- Obe zariadenia vypnite a potom znova zapnite.
- Spárujte zariadenie (strana 14). Radar Varia RCT715 odosiela dáta svetla a radaru do zariadenia Edge. Po pripojení zobrazí zariadenie Edge symboly  $\overline{a}$  a  $\blacksquare$ .

# Odpojenie radaru od aplikácie Varia

#### **NAROVANIE**

Ak radar nie je pripojený alebo neodosiela dáta, Garmin odporúča zastaviť na bezpečnom mieste a zariadenie skontrolovať. V opačnom prípade by mohlo dôjsť k vážnym zraneniam a prípadne aj k smrti. As ratat me je pripojení actor inconsistanta da area mente problémovati a stariadenie skontrolovať. V opačnom pripade by mohlo dôjsť k vážnym zraneniam a prípadne aj k smiti.<br>
Obe zariadenie (skontrolovať v opačnom pripad

- V nastavení telefónu vypnite a znovu zapnite technológiu Bluetooth.
- Obe zariadenia vypnite a potom znova zapnite. Radar Varia RCT715 odosiela dáta svetla a radaru do aplikácie Varia. Po pripojení zobrazí aplikácia Varia ikonu (\*\*).

#### Náhradné diely

K tomuto zariadeniu sú dostupné náhradné diely. Ďalšie informácie vám poskytne predajca spoločnosti Garmin alebo si ich môžete vyhľadať na webových stránkach **www.garmin.sk**.

### Ďalšie informácie

• Na stránke **podpora.garmin.sk** nájdete ďalšie návody, články a aktualizácie softvéru.

• Prejdite na adresu **www.garmin.sk** alebo požiadajte svojho predajcu Garmin o informácie o voliteľnom príslušenstve a náhradných dieloch.

30 Odtránenie problémov

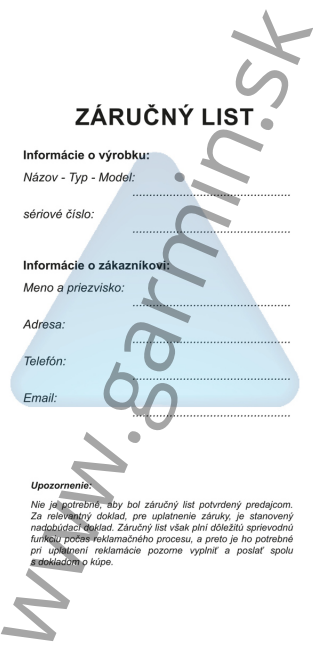

**Záručné podmieniky**<br> **Značka Garmin poskytuje na všetky svoje výrobky<br>
v urené slovenský triene slovenský triene v staroky svoje výrobky<br>
v urené zárodní obmedzení u záruku.<br>
V urené zárodní obmedzení u záruku.<br>
prich bá** 

www.garmin.sk

# podpora.garmin.sk

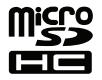

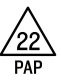

Jún 2022

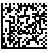